### **Beckhoff Servo Drive Error Diagnosis**

How to use the Drive Manager tab on System Manager to view historical drive errors on Beckhoff drives

#### Contents

Drive Errors vs Axis Errors TwinCAT2 vs TwinCAT3 Connecting to the Correct Project Drive Errors: Navigate to the Drive Manger Diagnostics Axis Errors: The Error List or Watch Window TC2 TC3 Common Errors, Meanings and Actions Comments

#### Drive Errors vs Axis Errors

There is a distinct difference between a Drive Error and an Axis Error. The drive will store a history of drive errors internally in the drive itself. Axis errors are reported on the error watch window in system manager

| Туре         | Description                                                                                                    | Link to Beckhoff Infosys                                  |
|--------------|----------------------------------------------------------------------------------------------------|-----------------------------------------------------------|
| Drive Errors | <ul> <li>Errors that occur inside the drive electronics, eg</li> <li>power overloads,</li> <li>voltage low,</li> <li>wiring issues</li> </ul>         | Beckhoff Drive Error Codes                                |
| Axis Errors  | <ul> <li>Errors due to the positional control of the axis, eg</li> <li>Move beyond limits</li> <li>Speed too fast</li> <li>Following Error</li> </ul> | Beckhoff Axis Error Codes<br>Beckhoff Encoder Error Codes |

## TwinCAT2 vs TwinCAT3

Both TC2 and TC3 have the same system manager, but getting to the system manager uses a different program

| Туре | Program Used            | lcon     | ScreenShot |
|------|-------------------------|----------|------------|
| TC2  | TwinCAT2 System Manager | <b>-</b> |            |

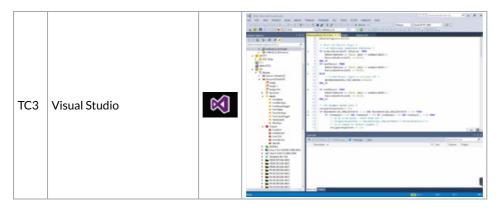

TC3 puts the system manage inside a TwinCAT3 "Project" which also includes the PLC code

# **Connecting to the Correct Project**

See Loading TwinCAT Projects

# Drive Errors: Navigate to the Drive Manger Diagnostics

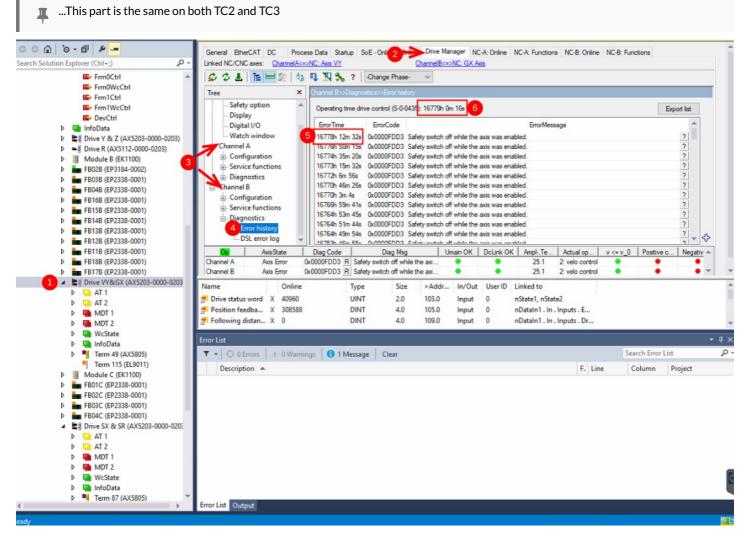

- 1. Select the drive you want to diagnose (dbl click)
- 2. Click on the drive manager tab
- 3. Drives come in 2 variants Single or Dual. Dual drives have a channel A and B, you should be able to tell from the drive naming which axis is which
- 4. Click on Error History to view all the stored errors
- 5. The time of the error is quoted in hours from when the drive was first energised. To work out how long ago the error was, you need to subtract this from:-
- 6. The drive operating time

## Axis Errors: The Error List or Watch Window

...This only shows errors from after the app is opened, not historical errors, so System Manager needs to run in the background to capture the error

#### TC2

Axis errors are reported at the bottom of the screen. if this window is not available, use View->Show Logger Output

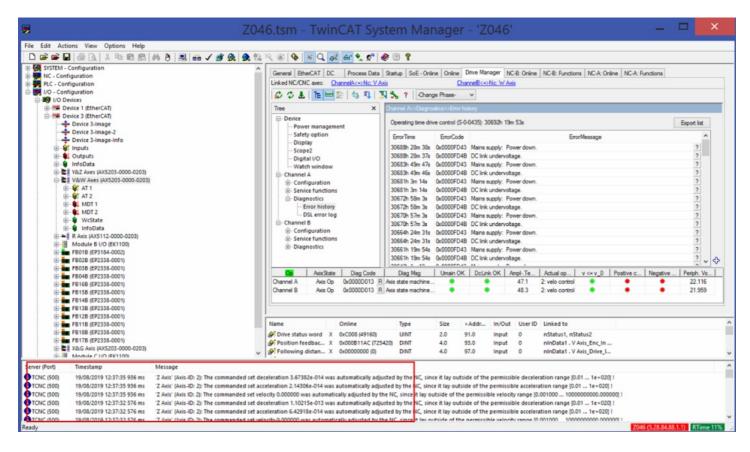

#### TC3

Axis errors are reported at the bottom of the screen. if this window is not available, use View->Error List

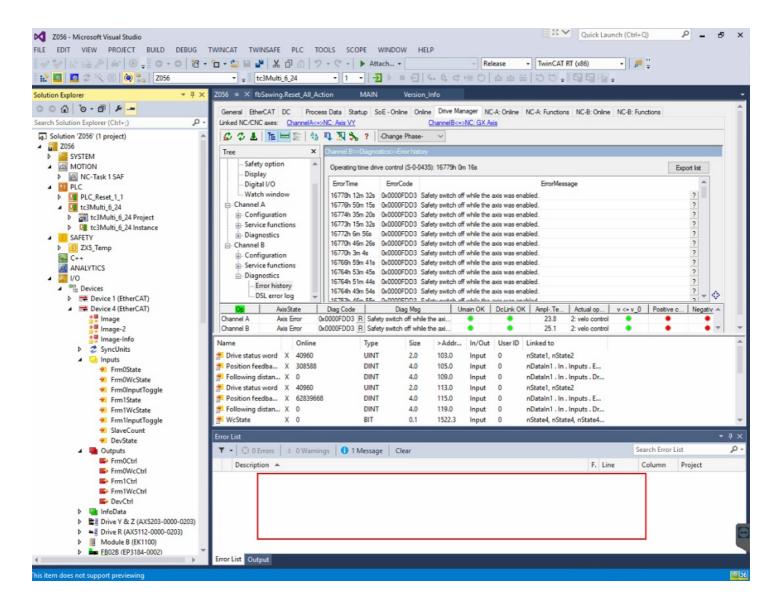

## Common Errors, Meanings and Actions

#### **Drive Errors**

| Error<br>Code | Error Name                                                             | Possible Root Causes                                                                                                    | Action                                                                                                    |  |
|---------------|------------------------------------------------------------------------|----------------------------------------------------------------------------------------------------|----------------------------------------------------------------------------------------------------|--|
|               | Peripheral Voltage<br>Low<br>Control Voltage<br>Error:<br>Undervoltage | The 24v supply to the drives is too low. Adjust it to be at least 24v                                                                                                    | District Advances         Control of the carding of CARDER 200320 The Table         Description           Control of the carding of CARDER 200320 The Table Carden of the carding of CARDER 200320 The carding of CARDER 200320 The carder 200320 The carder 200320 The carder 200 |  |
|               | DC Link<br>Undervoltage<br>Mains Supply:<br>Power Down                 | Mains missing - could be overload relay trip or a phase missing                                                                                                    | Reset Trip, check voltages                                                                                                    |  |
|               | Mains Supply U<br>main too high /low                                   | Mains is outside of the normal +/-10 voltage range (360-440v)<br>You can safely change this on the Power Management parameters U+mg<br>and U-mg to 15% to give a broader range with no ill effect | General EbeCAT DC         Process Data         Status         Science         Othere         Drive Manager         MCA-L           Linked MCCNE ares         Channellic-catC. Cot. V/         Channellic-catC. Cot. V/         Channellic-catC. Cot. V/         Channellic-catC. Cot. V/         Channellic-catC. Cot. V/         Channellic-catC. Cot. V/         Channellic-catC. Cot. V/         Channellic-catC. Cot. V/         Channellic-catC. Cot. V/         Channellic-catC. Cot. V/         Channellic-catC. Cot. V/         Channellic-catC. Cot. V/         Channellic-catC. Cot. V/         Cot.         Cot. Cot. V/         Cot. Cot. V/         Cot. Cot. Cot. Cot. Cot. Cot. Cot. Cot.                                                                                                    |  |